## **COBISS®**

Kooperativni online bibliografski sistem i servisi

# *COBISS3/Upravljanje aplikacijama*

## *V6.4-00*

Priručnik za korisnike

Institut informacijskih znanosti, Maribor, Slovenija

## **IZUM®**

© IZUM, 2015. Naslov originala: COBISS3/Upravljanje aplikacij, V6.4-00; december 2015

COBISS, COMARC, COBIB, COLIB, IZUM so zaštićene robne marke u posedu javnog zavoda IZUM.

Oracle i Java su zaštićene robne marke kompanije Oracle Corp. ili kompanija koje su vlasnički povezane sa njom.

Druge upotrebljene robne marke pripadaju njihovim vlasnicima.

Priručnik uključuje sve dopune od izdanja prve štampane verzije priručnika u februaru 1999. godine do danas. Sadržaj je usklađen s funkcionisanjem programske opreme COBISS3, V6.4-00 i važi i za sve sledeće verzije programske opreme do opoziva ili do objavljivanja nove elektronske verzije priručnika.

© IZUM, poslednje promene sadržaja: decembar 2015, prevod: septembar 2016.

ISSN 2232-4321

## **SADRŽAJ**

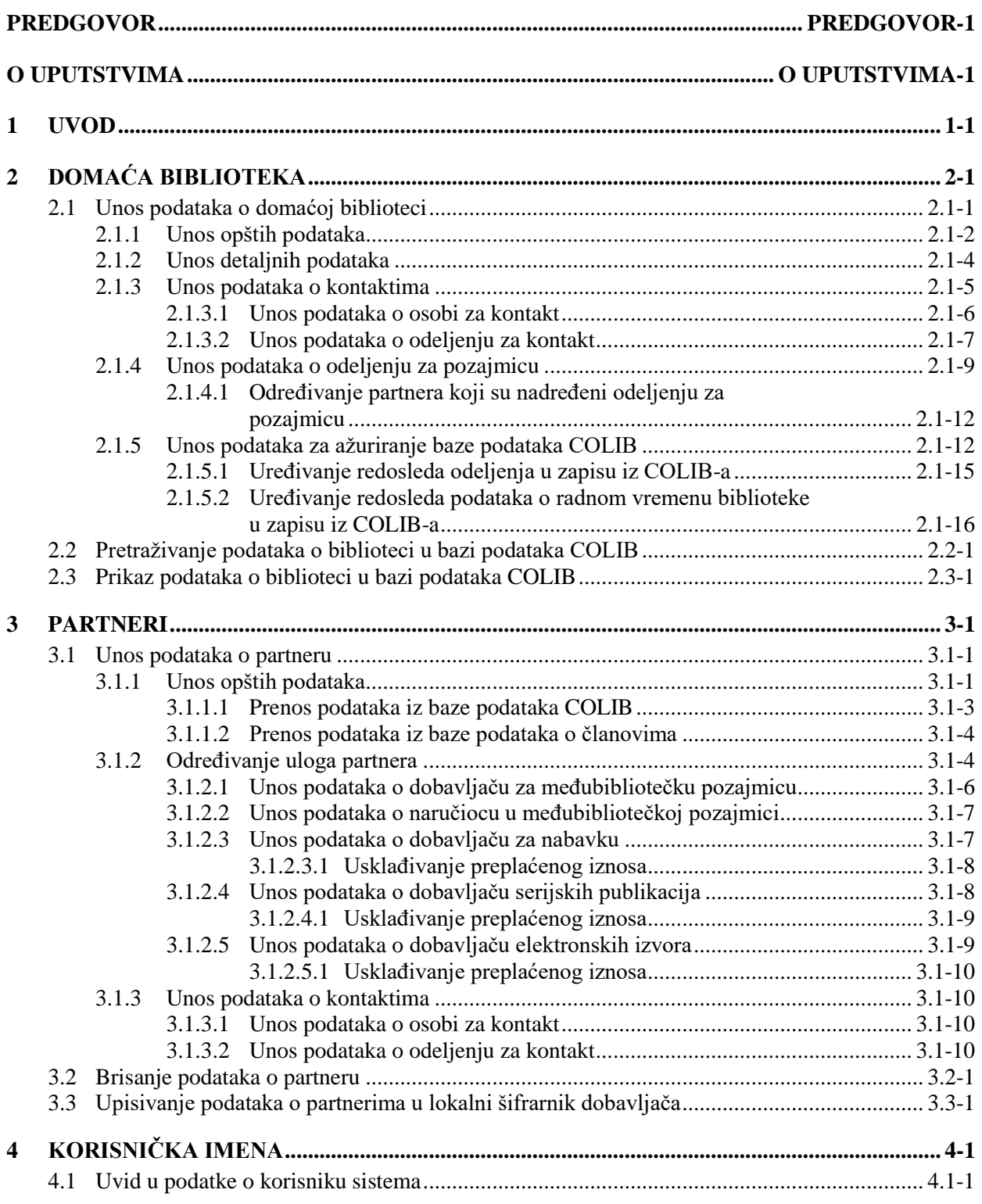

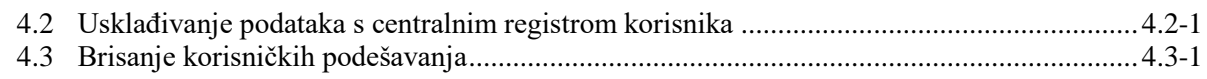

#### **Dodaci**

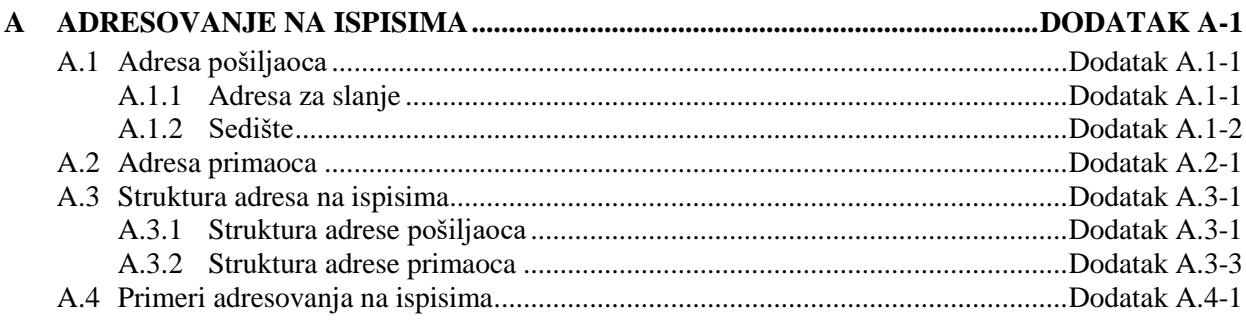

## **2 DOMAĆA BIBLIOTEKA**

Prilikom instaliranja programske opreme COBISS3 u segmentu COBISS3/Upravljanje aplikacijama u klasi **Domaća biblioteka** objekt je već kreiran (podaci o domaćoj biblioteci preneti su iz baze podataka COLIB). Budući da se podaci za adresovanje domaće biblioteke ispisuju u svim dokumentima koje biblioteka šalje svojim članovima i partnerima, podatke o domaćoj biblioteci treba dopuniti pre nego što počnemo s radom u drugim segmentima.

Za unos i menjanje podataka o domaćoj biblioteci moramo imati privilegiju *ADM\_PARTNER – održavanje podataka o partnerima*.

Potpoglavlja:

- Unos podataka o domaćoj biblioteci
- Pretraživanje podataka o biblioteci u bazi podataka COLIB
- Prikaz podataka o biblioteci u bazi podataka COLIB

 $\overline{\phantom{a}}$ 

## **2.1 UNOS PODATAKA O DOMAĆOJ BIBLIOTECI**

Podatke o domaćoj biblioteci unosimo u editoru **Domaća biblioteka**. Kod podataka o domaćoj biblioteci unosimo podatke:

- koje koristimo u programskoj opremi COBISS3
- kojima ažuriramo bazu podataka COLIB (ove podatke u programskoj opremi COBISS3 ne koristimo)

Podaci koje koristimo u programskoj opremi COBISS3 pohranjuju se u COBISS3 okruženju, neki od njih i u bazu podataka COLIB, dok se podaci kojima ažuriramo bazu podataka COLIB pohranjuju samo u bazu podataka COLIB.

U programskoj opremi COBISS3 koristimo podatke koje u editoru **Domaća biblioteka** unosimo u jezičcima **Opšte** i **Detalji**. Na jezičku **Opšte** unosimo *opšte podatke* o domaćoj biblioteci (naziv biblioteke, adresa biblioteke, poreski broj, odnosno identifikacioni broj za PDV itd.). Na jezičku **Detalji** unosimo *detaljne podatke* o domaćoj biblioteci i *podatke o osobama i odeljenjima za kontakt* u bibliotekama u kojim je pozajmica organizovana po odeljenjima (i koriste segment COBISS3/Pozajmica), ali i *podatke o odeljenjima za pozajmicu*.

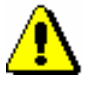

#### Upozorenje:

*Ako inicijalizaciona datoteka biblioteke uključuje parametre za fiskalnu kasu, pod jezičkom Detalji unosimo i* **podatke o poslovnim prostorima***. Unos ovih podataka biće opisan u priručniku* COBISS3/Pozajmica.*<sup>1</sup>*

Detaljni podaci uzimaju se u obzir prilikom izvođenja nekih postupaka u pojedinačnim segmentima programske opreme COBISS3, a podaci o osobama i odeljenjima za kontakt ispisuju se zajedno sa nekim opštim podacima kod adrese pošiljaoca u dokumentima koji su pogodni za slanje poštom ili e-poštom (dokumente pripremamo u pojedinačnim segmentima programske opreme COBISS3 za partnere koji se javljaju u različitim ulogama, kao i za članove).

Podatke o domaćoj biblioteci koji su namenjeni *isključivo* za ažuriranje baze podataka COLIB unosimo u editoru **Domaća biblioteka** na jezičcima **Podaci za COLIB (1)** i **Podaci za COLIB (2).**

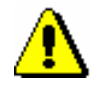

 $\overline{a}$ 

#### Upozorenje:

*Podaci o domaćoj biblioteci na jezičcima Podaci za COLIB (1) i Podaci za COLIB (2) namenjeni su isključivo za ažuriranje baze podataka COLIB i ne koriste se u programskoj opremi COBISSS3.*

<sup>1</sup> Opis unosa podataka o poslovnim prostorima biće uključen u priručnik *COBISS3/Pozajmica* na početku 2016. godine.

<sup>©</sup> IZUM, decembar 2015, prevod: septembar 2016. 2.1-1

Neki podaci o domaćoj biblioteci su već uneti: naziv biblioteke, adresa sedišta, broj telefona i faksa, adresa e-pošte, adresa pristupne stranice na kojoj biblioteka objavljuje uslove za naručivanje građe i cenovnik usluga međubibliotečke pozajmice, identifikacioni broj za PDV ili poreski broj, akronim biblioteke i sigla (brojčana oznaka biblioteke u COBISS sistemu). Ovi podaci su preneti iz baze podataka COLIB. Po potrebi ih popravimo i dopunimo. To ćemo učiniti pre nego što počnemo s radom u pojedinačnom segmentu programske opreme COBISS. Unosimo detaljne podatke koji se uzimaju u obzir prilikom izvođenja nekih postupaka u segmentima i podatke o osobama ili odeljenjima za kontakt. Kod svake osobe ili odeljenja za kontakt možemo odrediti da li će se ime i podaci za adresovanje ispisivati kod adrese pošiljaoca u dokumentima u određenom segmentu programske opreme COBISS3. Za svaki segment možemo odrediti samo jednu osobu ili jedno odeljenje za kontakt. Ako ih ne odredimo, na dokumentima se ispisuju samo podaci iz adrese sedišta domaće biblioteke.

- 1. U klasi **Domaća biblioteka** potražimo i izaberemo objekt.<sup>2</sup>
	- 2. Izaberemo metodu **Objekt / Uredi**.

Otvara se editor **Domaća biblioteka / Opšte**.

- 3. Ispravimo i dopunimo opšte podatke o domaćoj biblioteci (v. pogl. *2.1.1*).
- 4. Unesemo detaljne podatke (v. pogl. *2.1.2*).
- 5. Unesemo podatke o kontaktima (v. pogl. *2.1.3*).
- 6. Unesemo podatke o odeljenjima za pozajmicu ako je biblioteka pozajmicu organizovala po odeljenjima (v. pogl. *2.1.4*).
- 7. Unesemo podatke za ažuriranje baze podataka COLIB (v. pogl. *2.1.5*).
- 8. Pohranimo podatke.

U klasama **Domaća biblioteka** i **Partner** pohranjuju se podaci sa jezičaka **Opšte** i **Detalji**, dok se u bazu podataka COLIB pohranjuju podaci sa jezičaka **Podaci za COLIB (1)** i **Podaci za COLIB (2)**, a pored ovih podataka i adresa sedišta, adresa pristupne stranice i identifikacioni broj za PDV ili poreski broj (sa jezička **Opšte**) te naslov web stranice na kojoj biblioteka objavljuje uslove za naručivanje građe i cenovnik usluga međubibliotečke pozajmice (sa jezička **Detalji**).

### **2.1.1 Unos opštih podataka**

Opšte podatke o domaćoj biblioteci unosimo u editoru **Domaća biblioteka / Opšte**.

Neki opšti podaci o domaćoj biblioteci su već uneti: naziv biblioteke, adresa sedišta, broj telefona i faksa, adresa e-pošte, adresa pristupne stranice,

-

*Postupak*

<sup>2</sup> Budući da je u klasi **Domaća biblioteka** sačuvan samo jedan objekt, ovaj objekt će se učitati na radnu površinu odmah nakon izbora metode za pretraživanje.

identifikacioni broj za PDV ili poreski broj, akronim biblioteke i sigla (brojčana oznaka biblioteke u COBISS sistemu). Ovi podaci su preneti iz baze podataka COLIB. Po potrebi ih popravimo i dopunimo.

*Postupak*

- 1. Kod "Oznaka" upisan je akronim biblioteke u COBISS sistemu koji biblioteku jednoznačno identifikuje i koji se koristi za pretraživanje po ključu. Ove podatke ne možemo promeniti.
- 2. Kod "Naziv" upisan je naziv biblioteke. Po potrebi podatak popravimo i upišemo i dodatni naziv domaće biblioteke.

#### Primer:

U Univerzitetskoj knjižnici Maribor kod "Naziv" uneto je *Univerzitetna knjižnica Maribor.*

Ako želimo da se na dokumentima koje ćemo slati iz Univerzitetske knjižnice Maribor ispisuje i naziv krovne ustanove, tj. Univerzitet u Mariboru, vrednost *Univerzitetna knjižnica Maribor* koja je uneta kod "Naziv" prenesemo u "Dodatni naziv", a *Univerza v Mariboru* upišemo u "Naziv".

Ako želimo da se podaci na engleskim ispisima ispisuju na engleskom jeziku, u odgovarajuća polja možemo upisati engleske nazive domaće biblioteke.

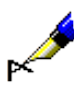

#### Primer:

Ako želimo da na dokumentu na engleskom jeziku, koji ćemo iz Univerzitetske knjižnice Maribor poslati partneru u inostranstvo, naziv biblioteke bude ispisan i na engleskom jeziku, kod "Naziv – engleski" upišemo *University of Maribor*, a kod "Dodatni naziv – engleski" *University Library (UKM)*.

- 3. Kod "Vrsta biblioteke" uneta je odgovarajuća vrednost koju ne možemo promeniti.
- 4. Popravimo i dopunimo podatke o sedištu domaće biblioteke: ulicu i broj, poštanski broj, mesto i državu. Unos ovih podataka je obavezan.
- 5. Popravimo i dopunimo i broj telefona i telefaksa, elektronsku adresu i adresu web strane biblioteke.

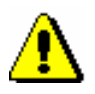

#### Upozorenje:

*Kada biblioteka promeni svoju e-adresu, broj telefona ili telefaksa, to moramo promeniti i u opštim podacima o domaćoj biblioteci (jezičak Opšte), kao i u podacima o odeljenju biblioteke (jezičak Podaci za COLIB (2)) kod kojeg su uneti podaci za biblioteku. Na osnovu ovih podataka, naime, NCC svakodnevno priprema tzv. distribucione liste za obaveštavanje biblioteka.*

- 6. Kod "IP br. za Ariel" upisujemo IP broj računara domaće biblioteke, ako želimo da nam dobavljači šalju naručenu građu pomoću programske opreme Ariel. Podatak se ispisuje na narudžbini dobavljaču za međubibliotečku pozajmicu.
- 7. Kod "Sigla" upisana je sigla. Ove podatke ne možemo promeniti.

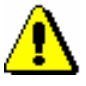

Upozorenje:

*Sigla nam omogućuje da dobavljačima za međubibliotečku pozajmicu (drugim bibliotekama u COBISS sistemu) šaljemo narudžbine tipa*  COBISS3/MP narudžbina.

- 8. Ako je domaća biblioteka identifikovana za PDV, označimo okvir za aktiviranje "Identif. za PDV".
- 9. Kod "Ident. br. za PDV/poreski br. " upisan je poreski broj ili identifikacioni broj za PDV (odnosno poreski broj s prefiksom za državu).

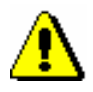

Upozorenje:

*Ako je biblioteka obveznik za plaćanje PDV-a, polje za aktiviranje kod "Identif. za PDV" mora biti označeno, a kod "Ident. br. za PDV/poreski br." mora biti upisan identifikacioni broj za PDV.*

Podatak (identifikacioni broj za PDV ili poreski broj) ispisuje se na dokumentima namenjenim partnerima na kojima je naveden poreski obveznik.

- 10. Unesemo broj transakcionog računa ili podračuna te filijalu banke ili nadležne državne uprave za javna plaćanja, kod koje je račun ili podračun domaće biblioteke otvoren. Podaci se ispisuju na računu koji možemo pripremiti za izvršenu uslugu u međubibliotečkoj pozajmici.
- 11. Možemo uneti i vrstu platne kartice i njen broj. Podaci su informativnog karaktera.
- 12. Ako je domaća biblioteka deo neke organizacije, kliknemo dugme **Nadređeni partner**. Otvara se pretraživač **Pretraživanje** – **Partner**. Potražimo i izaberemo nadređenog partnera.

## **2.1.2 Unos detaljnih podataka**

U editor **Domaća biblioteka/Detalji** unosimo podatke koji se, kao podrazumevana vrednost, uvažavaju prilikom izvođenja nekih postupaka u segmentima COBISS3/Nabavka i COBISS3/Međubibliotečka pozajmica.

*Postupak*

1. Kada domaća biblioteka nastupa u ulozi dobavljača za međubibliotečku pozajmicu, kod "Rok dostave (br. dana)" možemo upisati podrazumevanu vrednost za period u kojem naručiocu obično dostavimo građu. Podatak nije obavezan. Upisujemo ga, ako želimo da se na osnovu te vrednosti

prilikom evidentiranja zahteva naručioca za međubibliotečku pozajmicu programski izračuna i upiše datum do kojeg naručiocu treba dostaviti građu.

- 2. Kod "Rok za plaćanje (br. dana)" upisujemo podrazumevanu vrednost za period u kojem naručilac, po ispostavljanju računa, biblioteci mora platiti uslugu međubibliotečke pozajmice. Podatak nije obavezan. Upisujemo ga, ako želimo da se na osnovu te vrednosti prilikom pripreme računa za izvršenu uslugu međubibliotečke pozajmice, programski izračuna i ponudi datum dospeća računa.
- 3. Kod **Izjava na narudžbini** već je određena podrazumevana vrednost za izjavu kojom na narudžbini dobavljaču za međubibliotečku pozajmicu navodimo svrhu korišćenja naručenih kopija dokumenata. Ako želimo da promenimo tekst, kliknemo dugme **Izjava na narudžbini** i u prozor **Izjava na narudžbini** unesemo željeni tekst na srpskom i engleskom jeziku. Tekst se, prilikom pripreme narudžbine dobavljaču za međubibliotečku pozajmicu, pojavljuje kao podrazumevana vrednost.
- 4. Kod "Uslovi naručivanja (COBISS/OPAC)" upisujemo adresu web strane na kojoj objavljujemo uslove za naručivanje građe i cenovnik usluga međubibliotečke pozajmice. Podatak se prenosi iz baze podataka COLIB i po potrebi ga možemo promeniti. Strana je članovima biblioteke dostupna preko COBISS/OPAC-a, ako biblioteka članovima nudi uslugu međubibliotečke pozajmice preko COBISS/OPAC-a (u sklopu Moje biblioteke izaberemo link Naručivanje građe, a onda link Uslovi naručivanja).

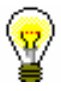

#### Savet:

Preporučuje se da biblioteka, koja svojim članovima omogućuje elektronsko naručivanje građe, na svojoj web strani objavi i link do obrasca za naručivanje građe preko COBISS/OPAC-a. Narudžbine, koje će članovi biblioteke proslediti na ovom obrascu, pohraniće se, naime, automatski u bazu podataka biblioteke u kojoj su pohranjeni dospeli zahtevi za MP*.*

5. Kod "Ograničenje za MP (COBISS/OPAC)" upisujemo broj zahteva za MP koji se ne sme prekoračiti da bi član mogao da prosledi novi zahtev za MP preko COBISS/OPAC-a. Kada se ovaj broj dostigne, član i dalje može naručivati građu u biblioteci, a proceni bibliotekara je ostavljeno da li će novi zahtev za MP biti prihvaćen ili odbijen.

Ograničenje važi na nivou biblioteke i za sve kategorije članova.

6. Kod "Odbijeni deo ulaz. PDV-a (%)" upisujemo odbijeni udeo ulaznog PDV-a u procentu koji nam dostavlja računovodstvo. Upisani deo se, prilikom unosa računa, nudi kao podrazumevana vrednost.

## **2.1.3 Unos podataka o kontaktma**

Kod domaće biblioteke možemo odrediti:

- osobu za kontakt,
- odeljenje za kontakt.

Kod svake osobe ili odeljenja za kontakt odredimo da li ime ili naziv i podaci za adresovanje (poštanska adresa, broj telefona i telefaksa, elektronska adresa) treba da se ispisuju kod adrese pošiljaoca na dokumentima koji su pogodni za slanje poštom ili e-poštom (dokumente pripremamo u pojedinačnim segmentima programske opreme COBISS3 za partnere koji se javljaju u različitim ulogama i za članove). Ako to ne odredimo, ispisuju se samo ime/naziv i podaci iz adrese sedišta domaće biblioteke.

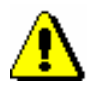

#### Upozorenje:

*Kod domaće biblioteke možemo odrediti samo jednu osobu ili jedno odeljenje za kontakt, koji se ispisuju kod adrese pošiljaoca na dokumentima pripremljenim i poslatim iz određenog segmenta.*

#### **2.1.3.1 Unos podataka o osobi za kontakt**

1. U editoru **Domaća biblioteka/Detalji** ili **Partner/Uloge i kontakti** kliknemo dugme **Novi objekt**.

Otvara se prozor **Spisak** u kojem izaberemo odgovarajuću vrednost.

2. Izaberemo *Osoba za kontakt* i kliknemo dugme **U redu**.

Otvara se editor **Osoba za kontakt**.

- 3. Upišemo ime i prezime osobe za kontakt.
- 4. Kod "Zvanje osobe" upisujemo reč ili frazu koja označava izraz za oslovljavanje (npr. *g*, *g-đa*, *Miss* itd.) ili naučno zvanje (npr. *dr*, *mr* itd.). Zvanje se ispisuje ispred imena i prezimena osobe za kontakt, kada odredimo da se podaci o toj osobi za kontakt uzimaju u obzir i ispisuju kod adrese pošiljaoca (domaća biblioteka) ili primaoca (partner) na dokumentima u pojedinom segmentu.
- 5. Kod "Stručno zvanje" upišemo reč ili frazu koja označava viši ili visok stepen obrazovanja. Stručno zvanje se ispisuje iza imena i prezimena osobe za kontakt, kada odredimo da se podaci o toj osobi za kontakt uzimaju u obzir i ispisuju kod adrese pošiljaoca (domaća biblioteka) ili primaoca (partner) na dokumentima u pojedinom segmentu.
- 6. Kod "Područje rada" upisujemo područje na kojem radi osoba za kontakt.
- 7. Upišemo odeljenje u kojem radi osoba za kontakt. Odeljenje se ispisuje ispod imena i prezimena osobe za kontakt, kada odredimo da se njeni podaci uzimaju u obzir i ispisuju kod adrese pošiljaoca (domaća biblioteka) ili primaoca (partner) na dokumentima u pojedinom segmentu.
- 8. Odredimo segment (ili više segmenata) u kojem, prilikom pripreme i slanja ispisa, treba da se uzmu u obzir podaci o osobi za kontakt.

Okvir za aktiviranje "Adresa u ispisima (N)" označimo, ako želimo da se ime i prezime te podaci za adresovanje osobe za kontakt uzimaju u obzir i

*Postupak*

ispisuju kod adrese pošiljaoca (domaća biblioteka) ili primaoca (partner) na dokumentima u segmentu COBISS3/Nabavka.

Okvir za aktiviranje "Adresa u ispisima (SP)" označimo, ako želimo da se ime i prezime te podaci za adresovanje osobe za kontakt uzimaju u obzir i ispisuju kod adrese pošiljaoca (domaća biblioteka) ili primaoca (partner) na dokumentima u segmentu COBISS3/Serijske publikacije.

Okvir za aktiviranje "Adresa u ispisima (MP)" označimo, ako želimo da se ime i prezime te podaci za adresovanje osobe za kontakt uzimaju u obzir i ispisuju kod adrese pošiljaoca (domaća biblioteka) ili primaoca (partner) na dokumentima u segmentu COBISS3/Međubibliotečka pozajmica.

- 9. Kod "Način komuniciranja" odredimo odgovarajuću vrednost za najčešće korišćeni način komunikacije sa osobom za kontakt. Nudi se vrednost koju smo izabrali kod podataka o sedištu partnera. Podatak koji se inače uzima u obzir kod načina slanja ispisa, adresovanih na izabranu osobu za kontakt, kod osobe za kontakt za domaću biblioteku nije potrebno izabrati.
- 10. Unesemo podatke o adresi: ulicu i broj ili broj poštanskog faha, poštanski broj, mesto, državu, broj telefona i telefaksa te elektronsku adresu. Većina ovih podataka preneta je iz klase **Domaća biblioteka** ili **Partner**. Podatke proveravamo i menjamo samo ako se adresa osobe za kontakt razlikuje od adrese domaće biblioteke ili partnera.

Podaci se uzimaju u obzir i ispisuju se kod adrese pošiljaoca (domaća biblioteka) ili primaoca (partner) na ispisima u segmentima COBISS3.

#### Upozorenje:

*U polje "PF" upisujemo broj poštanskog faha bez oznake za poštanski fah, jer je oznaka (npr. pf, PF, P.F. ...) deo ispisa i kao podrazumevana vrednost ispisuje se u pojedinim ispisima.*

#### Upozorenje:

*Ako upišemo podatke o ulici i kućnom broju te poštanskom fahu primaoca, prilikom pohranjivanja podataka ispisuje se upozorenje. Program, naime, sprečava pohranjivanje podataka dok ne izbrišemo vrednost kod jednog od atributa (ili "Ulica i br." ili "PF").*

- 11. Okvir za aktiviranje "Neaktivan" označimo, ako podatke o osobi za kontakt više ne nameravamo da koristimo.
- 12. Kliknemo dugme **Napomena**. Otvara se prozor u koji unosimo tekst napomene i kliknemo dugme **U redu**.
- 13. Pohranimo podatke.

Prilikom pohranjivanja, osobi za kontakt programski se dodeljuje oznaka koja je sastavljena od oznake domaće biblioteke ili partnera, znaka "/" i rednog broja osobe ili odeljenja za kontakt kod domaće biblioteke ili partnera. Identifikacioni podaci o osobi za kontakt prikazani su na spisku osoba ili

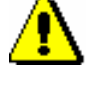

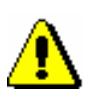

odeljenja za kontakt izabranog objekta u editoru **Domaća biblioteka/Detalji** ili **Partner/Uloge i kontakti.**

#### **2.1.3.2 Unos podataka o odeljenju za kontakt**

*Postupak*

1. U editoru **Domaća biblioteka/Detalji** ili **Partner/Uloge i kontakti** kliknemo dugme **Novi objekt**.

Otvara se prozor **Spisak** u kojem biramo odgovarajuću vrednost.

2. Izaberemo *Odeljenje za kontakt* i kliknemo dugme **U redu**.

Otvara se editor **Odeljenje za kontakt**.

- 3. Upišemo naziv odeljenja. Prilikom unosa podataka o odeljenju za kontakt kod domaće biblioteke, u posebno polje možemo upisati i engleski naziv odeljenja, ako želimo da se u adresi pošiljaoca na engleskim ispisima, naziv odeljenja za kontakt ispisuje na engleskom jeziku.
- 4. Odredimo segment (ili više segmenata) u kojem, prilikom pripreme i slanja ispisa, treba uzimati u obzir podatke o odeljenju za kontakt.

Okvir za aktiviranje "Adresa u ispisima (N)" označimo, ako želimo da se naziv i podaci za adresovanje odeljenja za kontakt uzimaju u obzir i ispisuju kod adrese pošiljaoca (domaća biblioteka) ili primaoca (partner) na dokumentima u segmentu COBISS3/Nabavka.

Okvir za aktiviranje "Adresa u ispisima (SP)" označimo, ako želimo da se naziv i podaci za adresovanje odeljenja za kontakt uzimaju u obzir i ispisuju kod adrese pošiljaoca (domaća biblioteka) ili primaoca (partner) na dokumentima u segmentu COBISS3/Serijske publikacije.

Okvir za aktiviranje "Adresa u ispisima (MP)" označimo, ako želimo da se naziv i podaci za adresovanje odeljenja za kontakt uzimaju u obzir i ispisuju kod adrese pošiljaoca (domaća biblioteka) ili primaoca (partner) na dokumentima u segmentu COBISS3/Međubibliotečka pozajmica.

- 5. Kod "Način komuniciranja" odredimo odgovarajuću vrednost za najčešće korišćeni način komuniciranja. Nudi se vrednost koju smo izabrali kod podataka o sedištu partnera. Podatak, koji se inače uzima u obzir kod načina slanja ispisa, adresiranih na izabrano odeljenje za kontakt, kod odeljenja za kontakt za domaću biblioteku, nije potrebno izabrati.
- 6. Odredimo podatke o adresi: ulicu i broj ili broj poštanskog faha, poštanski broj, mesto, državu, broj telefona i telefaksa te elektronsku adresu. Većina ovih podataka preneta je iz klase **Domaća biblioteka** ili **Partner**. Podatke proveravamo i menjamo samo ako se adresa odeljenja za kontakt razlikuje od adrese domaće biblioteke ili partnera.

Podaci se uzimaju u obzir i ispisuju se kod adrese pošiljaoca (domaća biblioteka) ili primaoca (partner) na dokumentima u segmentima COBISS3.

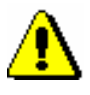

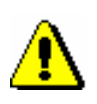

Upozorenje:

*I u ovom slučaju, u polje "PF" upisujemo broj poštanskog faha bez oznake za poštanski fah, jer je oznaka (npr.* pf, PF, P.F. *...) deo ispisa i, kao podrazumevana vrednost, ispisuje se na pojedinim ispisima.*

#### Upozorenje:

*Ako upišemo podatke o ulici i kućnom broju te poštanskom fahu primaoca, prilikom pohranjivanja podataka ispisuje se upozorenje. Program, naime, sprečava pohranjivanje podataka dok ne izbrišemo vrednost kod jednog od atributa (ili "Ulica i br." ili "PF").*

- 7. Okvir za aktiviranje "Neaktivan" označimo, ako podatke o odeljenju za kontakt više ne nameravamo da koristimo.
- 8. Kod "Lokacije" upisujemo kod iz lokalnog šifrarnika CODE 84 za određeno odeljenje ili organizacionu jedinicu biblioteke, koje upisujemo kao odeljenje za kontakt kod domaće biblioteke.

Podatak upisujemo u bibliotekama s više dislociranih odeljenja ili organizacionih jedinica koje su primaoci serijskih publikacija. Kod svakog odeljenja za kontakt određujemo jednu ili više lokacija iz šifrarnika CODE 84, koje spadaju u izabrano odeljenje za kontakt. Možemo upisati jedan ili više kodova koje međusobno odvajamo znakom ",".

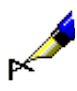

#### Primer:

U Mariborskoj knjižnici, u šifrarniku CODE 84, nalaze se sledeće vrednosti:

*/OK/ "Osrednja knji<vz>nica#01"*

*/OKi/ "Osrednja knji<vz>nica – inf. sl.#01"*

*/OKS/ "Osrednja knji<vz>nica – skupne sl.#01"*

Adresa (ulica i broj, poštanski broj, mesto), ista je za sve tri lokacije.

Prilikom unošenja odeljenja za kontakt u Mariborskoj knjižnici, kod "Naziv" upisujemo *Osrednja knjižnica*, a kod "Lokacija" *OK, OKi, OKS*.

Podatak o lokaciji odeljenja za kontakt kod partnera *ne* upisujemo.

- 9. Kliknemo dugme **Napomena**. Otvara se prozor u koji unosimo tekst napomene i kliknemo dugme **U redu**.
- 10. Pohranimo podatke.

Prilikom pohranjivanja, odeljenju za kontakt dodeljuje se oznaka koja je sastavljena od oznake domaće biblioteke ili partnera, znaka "/" i rednog broja odeljenja ili osobe za kontakt kod domaće biblioteke ili partnera. Identifikacioni podaci o odeljenju za kontakt prikazani su u spisku odeljenja i osoba za kontakt izabranog objekta u editoru **Domaća biblioteka/Detalji** ili **Partner/Uloge i kontakti.**

 $\overline{\phantom{a}}$ 

## **2.1.4 Unos podataka o odeljenju za pozajmicu**

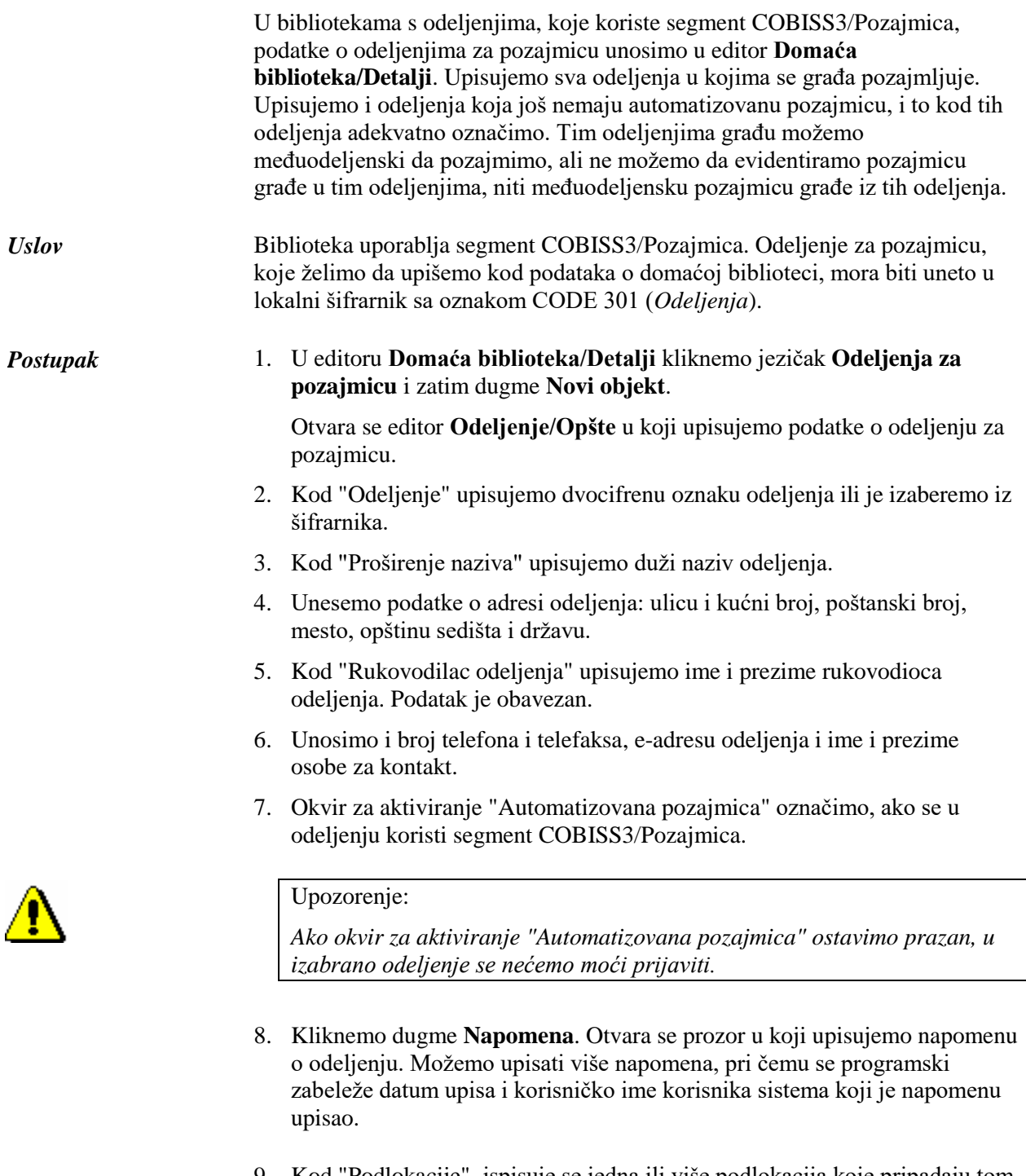

9. Kod "Podlokacije"**,** ispisuje se jedna ili više podlokacija koje pripadaju tom odeljenju. Podlokacije koje pripadaju određenom odeljenju prethodno definišemo u lokalnom šifrarniku *Oznaka podlokacije u signaturi*.

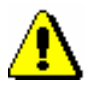

#### Upozorenje:

*Veza između podlokacije i odeljenja u lokalnom šifrarniku* Oznaka podlokacije u signaturi *utiče na to, u kojem se odeljenju može evidentirati pozajmica primerka sa određenom podlokacijom. U pojedinom odeljenju može se evidentirati samo pozajmica primeraka koji u signaturi imaju podlokaciju tog odeljenja (element l potpolja 996/997d) ili podlokaciju preusmerenja (element E potpolja 996/997e).*

- 10. Kod "Datum poslednje posete" ispisuje se datum poslednje posete bez obzira na to u kojem odeljenju biblioteke je poseta zabeležena.
- 11. Kod "E-adresa za rezervacije" upisujemo e-adresu na koju želimo da primamo obaveštenja o rezervacijama slobodnih primeraka iz tog odeljenja koje su izvedene preko COBISS/OPAC-a. Ako podatak ne upišemo, obaveštenja o rezervacijama slobodnih primeraka iz odeljenja biće poslata na e-adresu upisanu kod domaće biblioteke u podacima za kontakt i informacijama za COBISS/OPAC.
- 12. Kod "Broj bibliobuseva" upisujemo broj bibliobuseva. Ako biblioteka ima bibliobus, obično ima jedan, zato kod podataka o odeljenju gde su uneti podaci o mobilnoj biblioteci upisujemo broj 1.
- 13. U editoru **Odeljenje/Info** dostupni su i preostali podaci koji se upisuju programski i koje ne možemo da promenimo:
	- oznake odeljenja biblioteke u kojim je zabeležena barem jedna transakcija kod odeljenja ("Aktivnost u odeljenjima")
	- broj trenutno pozajmljenih primeraka u odeljenju ("Br. poz. prim. (POZ)")
	- broj poseta tom odeljenju u tekućoj godini ("Br. poseta godišnje (POZ)"); kao jedna poseta računa se svaka transakcija građe u različitim odeljenjima ili više transakcija u istom odeljenju tokom istog dana
	- korisničko ime korisnika sistema koji je uneo podatke o odeljenju za pozajmicu ("Uneo")
	- datum i vreme unosa podataka o odeljenju za pozajmicu u bazu podataka ("Uneto")
	- korisničko ime korisnika sistema koji je poslednji promenio podatke o odeljenju za pozajmicu ("Promenio"),
	- datum i vreme poslednjeg menjanja podataka o odeljenju za pozajmicu u bazi podataka ("Promenjeno")
	- kod "Pojedinosti po odeljenjima" ispisuju se podaci u vezi sa aktivnošću u pojedinim odeljenjima (oznaka odeljenja, datum poslednje posete, br. poz. primeraka).
- 14. Pohranimo podatke.

Nakon unosa podataka o novom odeljenju najpre moramo osvežiti podešavanja (postupak je opisan u priručniku *Osnovna uputstva COBISS3*; v. pogl. *5.10*). Nakon toga, administrator lokalnih aplikacija na portalu **Obrazovanje** mora da doda to odeljenje na spisak odeljenja za pozajmicu kod korisničkih imena onih korisnika sistema koji nemaju pristup svim odeljenjima tako da mogu da se

prijave u to odeljenje. Kod korisnika sistema koji imaju pristup svim odeljenjima, novo odeljenje se programski dodaje u izabrana odeljenja.

U novo odeljenje korisnici sistema će moći da se prijave tek nakon ponovne prijave u programsku opremu COBISS3.

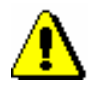

#### Upozorenje:

*U inicijalizacionoj datoteci, na zahtev biblioteke, može se podesiti parametar koji biblioteci omogućava da pojedinačnom odeljenju može odrediti jednog ili više nadređenih partnera (v. pogl.* 2.1.4.1*). Za ovu mogućnost se biblioteka odlučuje ako je njeno odeljenje u isto vreme i deo neke organizacije i ako želi da se podaci o odeljenju i njegovom nadređenom partneru uzimaju u obzir u adresi pošiljaoca na dokumentima pripremljenim u segmentu COBISS3/Međubibliotečka pozajmica. Ako je biblioteci uključena ova mogućnost, programski se upisuju još dva podatka koja se mogu videti u editoru Odeljenje/Info, u brauzeru na spisku atributa i u pretraživaču u podrazumevanom prikazu rezultata pretraživanja: kod "Br. naručenih jedinica (MP)" na raspolaganju je informacija o broju jedinica građe koje su u ime izabranog odeljenja trenutno naručene posredstvom međubibliotečke pozajmice, a kod "Br. pozajmljenih jedinica (MP)" informacija o broju jedinica građe iz izabranog odeljenja koje su trenutno pozajmljene posredstvom međubibliotečke pozajmice.*

#### **2.1.4.1 Određivanje partnera koji su nadređeni odeljenju za pozajmicu**

Ako je odeljenje domaće biblioteke istovremeno i deo neke organizacije, odredićemo mu nadređenog partnera. Odeljenje može imati više nadređenih partnera (ako čini deo više organizacija). Određeni partner može isto tako da bude nadređen partner za više odeljenja.

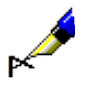

#### Primeri:

Odeljenje Univerzitetske knjižnice na Primorskom univerzitetu *Knjižnica FM i PEF* radi kao zajednička biblioteka dva fakulteta Primorskog univerziteta: Fakulteta za menadžment i Pedagoškog fakulteta, zato Univerzitetska knjižnica ovom odeljenju određuje dva nadređena partnera (oba fakulteta).

Odeljenje Univerzitetske knjižnice Primorskog univerziteta *Knjižnica ZIC* predstavlja infrastrukturnu organizacionu jedinicu Znanstveno-istraživačkog centra Primorskog univerziteta, zato će Univerzitetska knjižnica ovom odeljenju odrediti nadređenog partnera, tj. Znanstveno-istraživački centar. Budući da *Knjižnica ZIC* ima i dislociranu jedinicu (Institut za baštinu Sredozemlja, ZIC) koji takođe predstavlja jedno od odeljenja Univerzitetske knjižnice, ovom odeljenju će biblioteka odrediti istog nadređenog partnera (Znanstveno-istraživački centar).

*Uslov*

Biblioteka s odeljenjima koristi segment COBISS3/Pozajmica. U inicijalizacionoj datoteci biblioteke uključen je parametar koji omogućuje da izabrano odeljenje možemo povezati s jednim ili više partnera koji su uneti u bazu podataka o partnerima.

1. Za određivanje nadređenog partnera u editoru **Odeljenje/Opšte** kliknemo dugme **Dodaj.** *Postupak*

Otvara se pretraživač **Pretraživanje** – **Partner**.

2. Potražimo partnere s kojim želimo povezati izabrano odeljenje.

Na spisku nađenih objekata možemo označiti i istovremeno na spisak preneti više partnera koji su nadređeni izabranom odeljenju. Na spisku nadređenih partnera ispisuju se identifikacioni podaci o izabranim partnerima: oznaka, naziv i dodatni naziv.

Podaci o odeljenju i njegovom nadređenom partneru mogu se uzimati u obzir u adresi pošiljaoca na dokumentima pripremljenim u segmentu COBISS3/Međubibliotečka pozajmica. Postupak za uključivanje podataka o određenom odeljenju u proces obrade zahteva za MP opisan je u priručniku *COBISS3/Međubibliotečka pozajmica* (v. pogl. *2.1.6*).

## **2.1.5 Unos podataka za ažuriranje baze podataka COLIB**

COLIB je uzajamna baza podataka koja sadrži podatke o bibliotekama u COBISS sistemu. Administrator baze podataka COLIB je IZUM, a programska oprema COBISS3 omogućuje da se u nju unose odgovarajući podaci o domaćoj biblioteci.

Podatke o domaćoj biblioteci za ažuriranje baze podataka COLIB unosimo u editorima **Domaća biblioteka/Podaci za COLIB (1)** i **Domaća biblioteka/Podaci za COLIB (2)**.

Na jezičku **Podaci za COLIB (1)** unosimo podatke o:

- odgovornom licu (tj. upravnik, direktor ili rukovodilac biblioteke), i to naučni naziv i ime i prezime odgovornog lica, njegova e-adresa i broj telefona i telefaksa (vrednosti unosimo u editor **Osoba za kontakt** koji se otvara nakon klika na dugme **Upravnik, direktor ili rukovodilac biblioteke**); podaci o odgovornom licu su obavezni, i to moramo upisati barem ime i prezime odgovornog lica, njegovu e-adresu i brojeve telefona
- osobi za kontakt za COBISS, i to naučni naziv i ime i prezime osobe za kontakt, radno mesto, odnosno odeljenje zaposlenja, e-adresa i broj telefona i telefaksa (vrednosti unosimo u editor **Osoba za kontakt** koji se otvara nakon klika na dugme **Osoba za kontakt za COBISS**); podaci o osobi za kontakt za COBISS su obavezni, i to moramo upisati barem ime i prezime osobe, njenu e-adresu i brojeve telefona
- drugim odgovornim licima (npr. rukovodioci odeljenja), i to naučni naziv i ime i prezime odgovornog lica, radno mesto, odnosno odeljenje

zaposlenja, e-adresa i broj telefona i telefaksa (vrednosti unosimo u editor **Osoba za kontakt** koji se otvara nakon klika na dugme **Nov objekt** na jezičku **Druga odgovorna lica**); podaci o drugim odgovornim licima za COBISS nisu obavezni, a ako ih upišemo, moramo upisati barem ime i prezime tih lica

• za međubibliotečku pozajmicu, i to naučni naziv i ime i prezime osobe za kontakt za MP, njeno radno mesto, odnosno odeljenje zaposlenja, eadresa i broj telefona i telefaksa (vrednosti unosimo u editor **Osoba za kontakt** koji se otvara nakon klika na dugme **Nov objekt** na jezičku **Podaci za međubibliotečku pozajmicu**); nijedan podatak nije obavezan

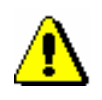

#### Upozorenje:

*Kada biblioteka promeni podatke za međubibliotečku pozajmicu (npr. e-adresu ili broj telefona), to moramo da promenimo i u podacima o kontaktima za međubibliotečku pozajmicu koje koristimo u programskoj opremi COBISS3 (jezičak Detalji), kao i kod podataka za međubibliotečku pozajmicu kojim ažuriramo bazu podataka COLIB (jezičak Podaci za COLIB (1)). O promeni eadrese biblioteka mora da obavesti i NCC.*

Na jezičku **Podaci za COLIB (2)** unosimo podatke o:

- dostupnosti građe i usluga za korisnike (vrednosti kod "Dostupnost usluga")
- prostorijama biblioteke i zaposlenim (vrednosti kod "Korisna površina u m<sup>2</sup> ", "Broj mesta u čitaonici" i "Broj zaposlenih")
- radnom vremenu sa korisnicima i podatke za kontakt o biblioteci i njenim odeljenjima (vrednost unosimo u editoru **Odeljenje za kontakt**, koji se otvara nakon klika na dugme **Nov objekt**).

Kada unosimo podatke o novom odeljenju, obavezno moramo upisati naziv odeljenja i barem broj telefona i e-adresu (za pohranjivanje podataka za kontakt o odeljenju), ili radno vreme u danima i satima (za pohranjivanje podataka o radnom vremenu odeljenja sa korisnicima), inače podatke nećemo moći pohraniti.

Čak i ako biblioteka nema odeljenja, u podacima o odeljenjima kojim ažuriramo bazu podataka COLIB (jezičak **Podaci za COLIB (2)**) upisano je odeljenje (obično s nazivom *biblioteka*) kod kojeg održavamo podatke za kontakt o biblioteci (e-adresu biblioteke i brojeve telefona i faksa), kao i podatke o radnom vremenu s korisnicima (radno vreme u danima i satima i napomene). Ako biblioteka ima odeljenja, podatke za kontakt o biblioteci *uvek* održavamo kod onog odeljenja koje je na spisku odeljenja na prvom mestu.

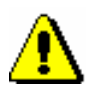

#### Upozorenje:

*Podaci o odeljenju koji su u podacima o odeljenjima kojim ažuriramo bazu podataka COLIB (jezičak Podaci za COLIB (2)) na prvom mestu ne mogu se izbrisati.*

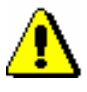

#### Upozorenje:

*Kada biblioteka promeni svoju e-adresu, broj telefona ili telefaksa, to moramo promeniti u opštim podacima o domaćoj biblioteci (jezičak Opšte), kao i u podacima o odeljenju biblioteke (jezičak Podaci za COLIB (2)) kod kojeg su uneti podaci za biblioteku (tj. prvo odeljenje na spisku odeljenja). Na osnovu ovih podataka, naime, NCC svakodnevno priprema tzv. distribucione liste za obaveštavanje biblioteka.*

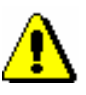

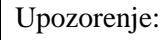

*Radno vreme biblioteke i njenih odeljenja unosimo odvojeno po danima i satima, a možemo da dopišemo i napomenu. Podaci se povezuju u bazi podataka COLIB.*

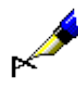

#### Primer:

- U prozoru **Radno vreme – sati** upisujemo dve vrednosti, npr.:
- 1. *od ponedeljka do srede:*
- 2. *četrtkom i petkom:*

U prozoru **Radno vreme – sati** takođe upisujemo dve vrednosti koje odgovaraju vrednostima radnog vremena po danima:

- 1. *od 10 do 19 časova* (tj. radno vreme za prva tri radna dana u sedmici)
- 2. *od 9 do 16 časova* (tj. radno vreme za četvrtak i petak)

U prozor **Napomene** upisujemo jednu vrednost:

1. *letnje radno vreme*

Kada u bazi podataka COLIB (na webu) budemo potražili podatke o biblioteci, podaci o radnom vremenu biblioteke ispisaće se u sledećem obliku:

*… od ponedeljka do srede: od 10 do 19 časova, četvrtkom i petkom: od 9 do 16 časova, letnje radno vreme*

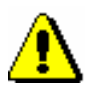

#### Upozorenje:

*Kod osoba i odeljenja za kontakt možemo upisati više brojeva telefona, faksa i e-adresa. Uputstva za unos nalaze se u priručniku* Osnovna uputstva COBISS3; *v. pogl.* 4.2.1.3.

Nabrojani podaci prenose se u bazu podataka COLIB kada pohranimo podatke o domaćoj biblioteci (u editoru **Domaća biblioteka** kliknemo dugme **U redu**). Osim ovih podataka u bazu COLIB prenose se i neki drugi podaci o domaćoj biblioteci, koji se, inače, pohranjuju u okruženju COBISS3 u klasama **Domaća biblioteka** i **Partner**: adresa sedišta, web adresa biblioteke i identifikacioni broj za PDV ili poreski broj (sa jezička **Opšte**) te web adresa na kojoj biblioteka objavljuje uslove za naručivanje građe i cenovnik usluga međubibliotečke pozajmice (sa jezička **Detalji**).

#### **2.1.5.1 Uređivanje redosleda odeljenja u zapisu iz COLIB-a**

Po potrebi, u zapisu iz COLIB-a možemo urediti redosled odeljenja.

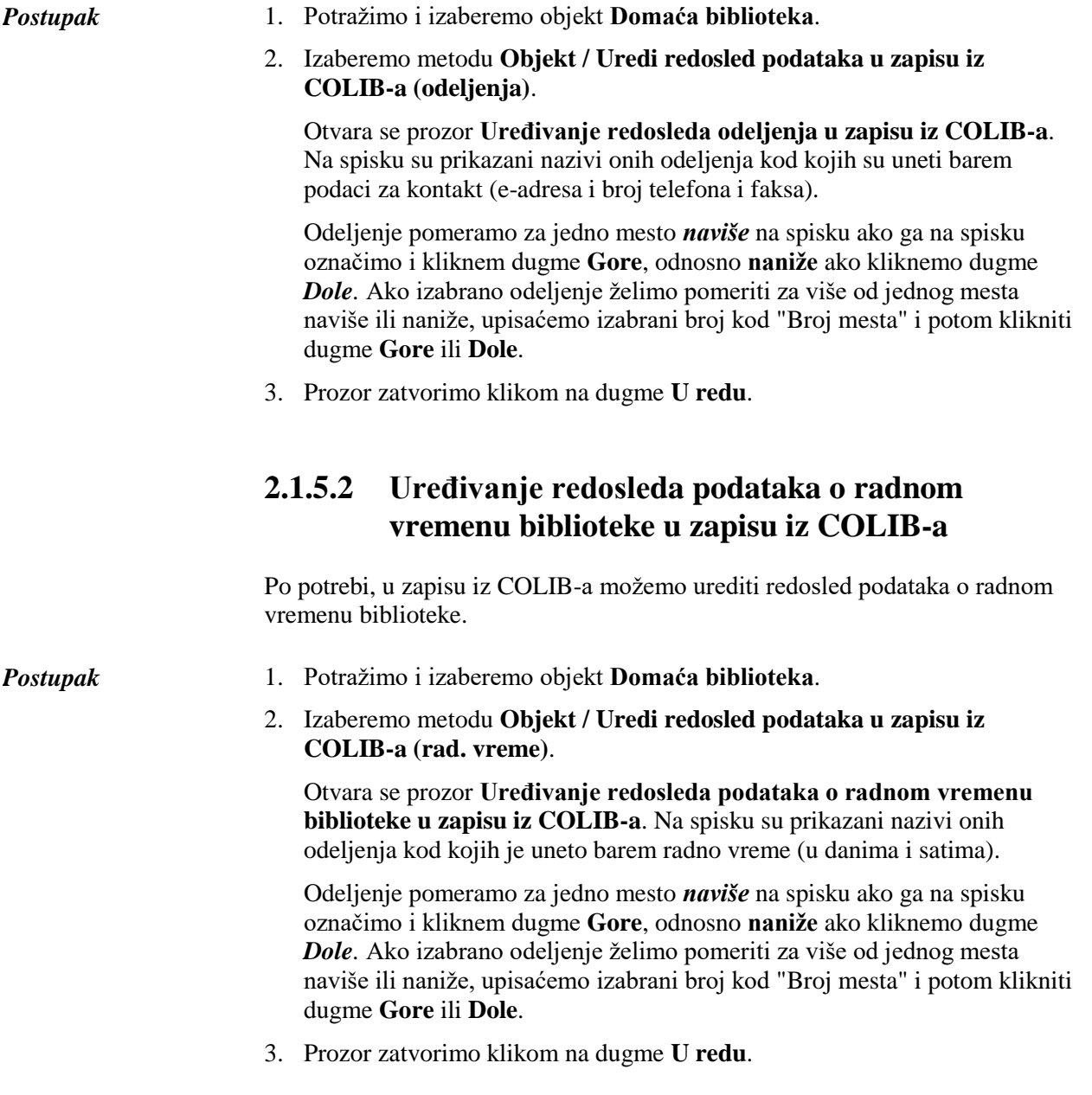

- 11. Ako je partner obveznik za plaćanje PDV-a, kod "Ident. br. za PDV/Poreski br." upišemo identifikacioni broj za PDV (odnosno poreski broj s prefiksom države). Ako okvir za aktiviranje "Identif. za PDV" nije označen jer partner nije obveznik za plaćanje PDV-a, polje za unos ostavljamo prazno. U njega možemo upisati poreski broj partnera.
- 12. Unosimo i broj transakcionog računa ili podračuna te filijalu banke ili uprave za javna plaćanja, gde partner ima otvoren račun ili podračun. Podaci imaju informativni značaj.
- 13. Ako iz različitih razloga prekinemo poslovne veze s partnerom, označimo okvir za aktiviranje "Neaktivan". Time se onemogućuje dalji izbor tog partnera u ulogama koje smo mu dodelili (npr. naručilac i dobavljač u međubibliotečkoj pozajmici, dobavljač monografskih i serijskih publikacija, finansijer itd.).

Ako partnera označimo kao neaktivnog, prilikom pohranjivanja podataka program će označiti kao neaktivne i sve pripadajuće osobe i odeljenja za kontakt, a o tome će ispisati poruku.

Ako neaktivnog partnera ponovo učinimo aktivnim, prilikom pohranjivanja podataka sve pripadajuće osobe i odeljenja za kontakt postaće aktivni, a o tome će se ispisati poruka.

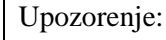

*Partnera možemo opet učiniti aktivnim samo ako u bazi podataka o partnerima još uvek ne postoji aktivni partner sa istom siglom.*

- 14. Kliknemo dugme **Napomena**. Otvara se prozor u koji unosimo tekst napomene i kliknemo dugme **U redu**.
- 15. Ako je partner (npr. Ekonomsko-poslovna fakulteta) deo neke organizacije (npr. Univeriteta u Mariboru), kliknemo dugme **Nadređeni partner**. Otvara se pretraživač **Pretraživanje – Partner**. Potražimo i izaberemo nadređenog partnera (u tom slučaju je to Univerzitet u Mariboru).

### **3.1.1.1 Prenos podataka iz baze podataka COLIB**

Ako su podaci o biblioteci, koju želimo upisati u bazu podataka o partnerima, pohranjeni u bazi podataka COLIB, možemo ih preneti iz te baze podataka. Nakon prenosa proverimo ispravnost podataka, po potrebi ih popravimo i dopišemo podatke koji nedostaju o partneru (v. pogl. *3.1.1*).

## 1. U editoru **Partner** kliknemo dugme **Prenos iz COLIB-a**. Otvara se pretraživač **Pretraživanje – Zapis iz COLIB-a**.

2. Potražimo i izaberemo podatke o biblioteci.

Nakon izbora podataka o željenoj biblioteci iz baze podataka COLIB u podatke o partneru u odgovarajuća polja prenose se sledeći podaci: naziv, ulica i broj, poštanski broj, mesto, država, broj telefona i telefaksa, adresa

*Postupak*

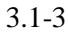

e-pošte, adresa web strane, identifikacioni broj za PDV ili poreski broj, sigla i akronim biblioteke u COBISS sistemu.

- 3. Podatke proverimo i po potrebi ih popravimo.
- 4. Unesemo i druge opšte podatke o partneru (v. pogl. *3.1.1*).

Podatke o biblioteci *najbrže* možemo preneti iz baze podataka COLIB ako u editoru **Partner** kod "Sigla" upišemo njenu siglu (ako je ne znamo, potražimo je i izaberemo iz šifrarnika) i kliknemo dugme **Prenos iz COLIB-a.** *Mogućnosti...*

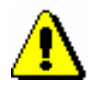

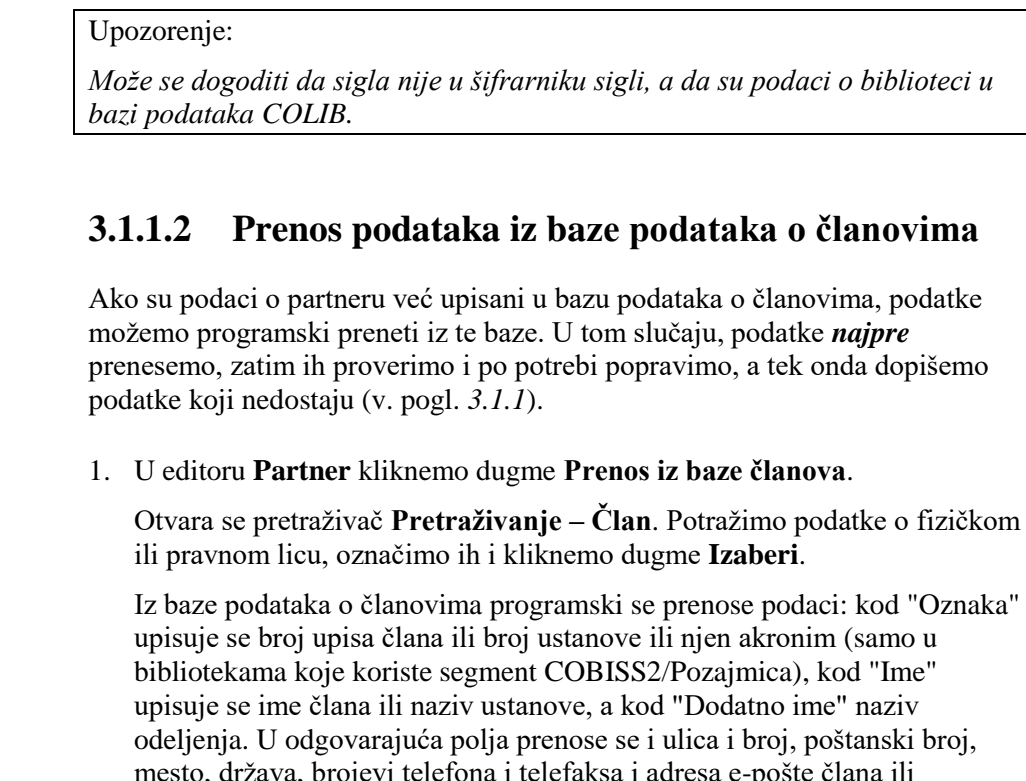

*Postupak*

Otvara se pretraživač **Pretraživanje – Član**. Potražimo podatke o fizičkom

mesto, država, brojevi telefona i telefaksa i adresa e-pošte člana ili ustanove. Prilikom prenosa podataka o ustanovama, u odgovarajuća polja upisuju se i broj partnera pod kojim ga vodi računovodstvo, podatak o neprofitnoj organizaciji, identifikacioni broj za PDV (ili poreski broj) i broj transakcionog računa.

- 2. Podatke proverimo i po potrebi ih popravimo.
- 3. Unesemo i druge osnovne podatke o partneru (v. pogl. *3.1.1*).

## **3.1.2 Određivanje uloga partnera**

Budući da se partneri u nabavci monografskih i serijskih publikacija, elektronskih izvora i u međubibliotečkoj pozajmici mogu pojavljivati npr. kao dobavljači građe za međubibliotečku pozajmicu, njeni naručioci, dobavljači monografskih i serijskih publikacija i elektronskih izvora, finansijeri, darodavci, pošiljaoci obaveznih primeraka itd, svakom partneru određujemo uloge. Možemo izabrati sledeće uloge:

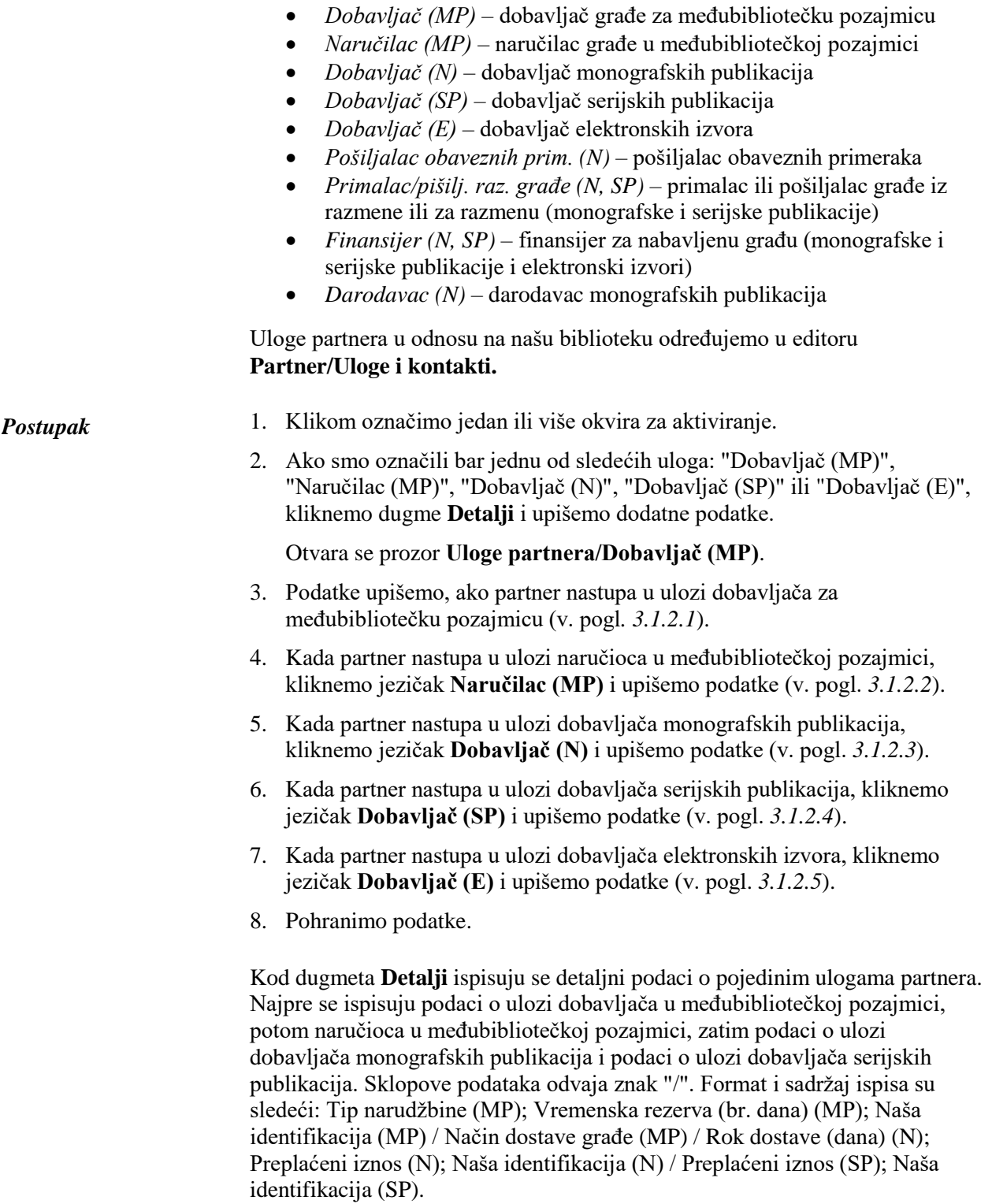

#### **3.1.2.1 Unos podataka o dobavljaču za međubibliotečku pozajmicu**

Detaljne podatke o partneru u ulozi dobavljača za međubibliotečku pozajmicu unosimo u editoru **Uloge partnera/Dobavljač (MP)**.

*Postupak*

1. Kod "Vremenska rezerva (br. dana) (MP)" upišemo broj dana koji se uzimaju u obzir prilikom izračunavanja datuma očekivanog vraćanja građe koju je pozajmio naručilac. Ovaj datum se izračunava tako što se od datuma, koji odredi dobavljač za vraćanje građe, odbije broj dana iz polja "Vremen. rezerva (br. dana) (MP)".

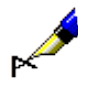

#### Primer:

Ako smo, prilikom evidentiranja prijema građe, kod "Vratiti dobavljaču do" upisali datum 16.03.2007, a broj dana, upisanih u polju "Vremen. rezerva (br. dana) (MP)" kod tog dobavljača je *2*, izračunati datum očekivanog vraćanja građe za naručioca je *14.03.2007*. Tako su na raspolaganju još 2 dana da dobavljaču pravovremeno vratimo građu.

- 2. Kod "Naša identifikacija (MP)" upišemo identifikaciju pod kojom dobavljač vodi podatke o našoj biblioteci kao svom naručiocu ("Our Customer Code"). Vrednost se ispisuje i na dokumentu Narudžbina. Unos podatka inače nije obavezan, ali ga moramo upisati kod dobavljača kojima ćemo slati narudžbine tipa *ARTEmail* ili *subito*.
- 3. Kod "Naša šifra (MP)" upisujemo šifru koju nam je odredio dobavljač kojem šaljemo narudžbine tipa *ARTEmail* ili *subito*.
- 4. Kod "Tip narudžbine (MP)" ispisuje se podrazumevana vrednost *e-pošta* koja određuje oblik dokumenta Narudžbina i način slanja tog dokumenta dobavljaču. Podrazumevanu vrednost možemo promeniti. Podatak se kao podrazumevana vrednost nudi prilikom pripreme narudžbine za tog dobavljača.
- 5. Kod "Način prijema građe (MP)" ispisuje se podrazumevana vrednost *pošta* koja određuje način na koji želimo primati građu od izabranog dobavljača. Podrazumevanu vrednost možemo promeniti. Podatak se kao podrazumevana vrednost nudi prilikom pripreme narudžbine za tog dobavljača.
- 6. Kod "Način vraćanja građe (MP)" ispisuje se podrazumevana vrednost *pošta* koja određuje način na koji ćemo dobavljaču vraćati građu. Podrazumevanu vrednost možemo promeniti. Podatak je informativnog karaktera.
- 7. Kod "Način plaćanja dobavljaču (MP)" upisujemo način plaćanja dobavljaču. Podatak se kao podrazumevana vrednost nudi prilikom pripreme narudžbine za tog dobavljača.
- 8. Kliknemo dugme **Napomena kod dob. (MP)**. Otvara se prozor u koji unosimo tekst napomene i kliknemo dugme **U redu**.

#### **Izdao**

IZUM Institut informacijskih znanosti 2000 Maribor, Prešernova 17, Slovenija

telefon: +386 (0)2 25 20 331 faks: +386 (0)2 25 24 334 e-pošta: podpora@izum.si web stranica pruručnika: *http://obrazovanje.vbs.rs* Sadržaj se dopunjuje povremeno.

#### **pomoć telefonom**

 $\overline{\phantom{a}}$ 

od ponedeljka do petka od 7.30 do 20.00 subotom od 7.30 do 13.00 +386 (0)2 25 20 333